## **Einrichtung Ihres Postfachs unter Windows Live Mail**

- 1. Öffnen Sie das Programm "Windows Live Mail".
- 2. Wechseln Sie in den Reiter "Konten" und klicken Sie auf "E-Mail".

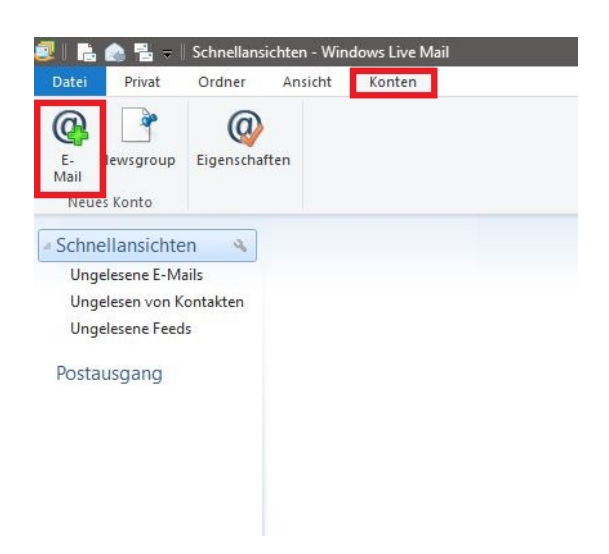

3. Bitte geben Sie Ihre E-Mail-Adresse, Ihr Passwort sowie einen Anzeigenamen für die gesendeten Nachrichten ein. Setzen Sie den Haken bei "Servereinstellungen manuell konfigurieren". Bestätigen Sie die Eingabe mit "Weiter".

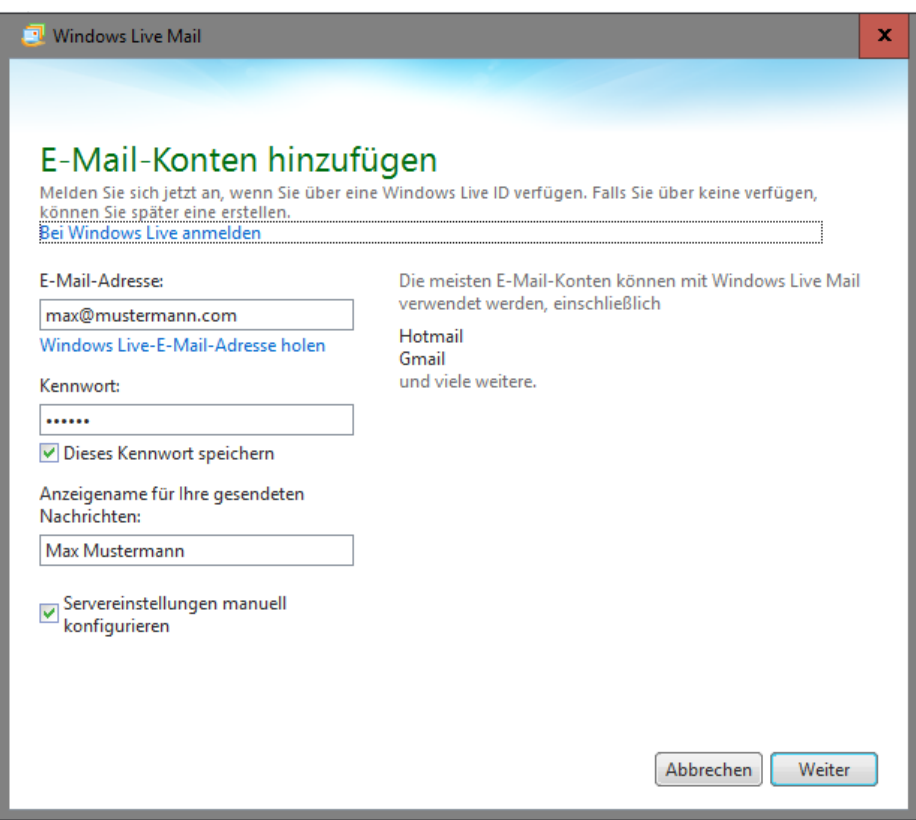

4. Wählen Sie den Servertyp (IMAP oder POP3)aus, den Sie zum Abrufen Ihrer Nachrichten verwenden möchten und geben Sie die Serverdaten ein. Verwenden Sie als Benutzernamen die LoginID, die in Ihrem Kundenaccount neben Ihrer E-Mail-Adresse angezeigt wird. Bitte bestätigen Sie die Eingabe mit "Weiter".

Posteingangsserver: IMAP: Hostname: delta.webwide.de oder camelot.webwide.de Port: 143 (ohne Verschlüsselung) oder 993 (mit Verschlüsselung)

POP3: Hostname: delta.webwide.de oder camelot.webwide.de Port: 110 (ohne Verschlüsselung) oder 995 (mit Verschlüsselung)

Postausgangsserver: Hostname: delta.webwide.de oder camelot.webwide.de Port: 25 (ohne Verschlüsselung) oder 465 (mit Verschlüsselung)

**(Wenn Sie sich unsicher sein sollten, welchen Servernamen Sie als Postein- und ausgangsserver angeben müssen, wenden Sie sich bitte an unseren Support [\(info@webwide.de\)](mailto:info@webwide.de)**.

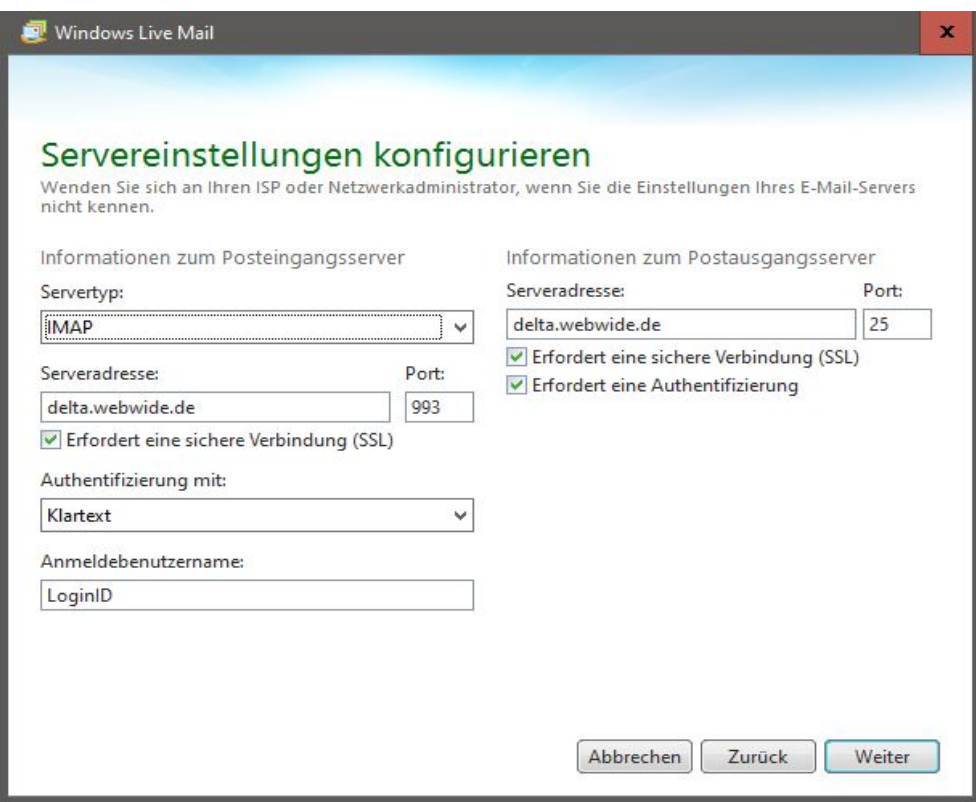

5. Klicken Sie auf "Fertig stellen", um die Einrichtung abzuschließen.